## CARE4 MODULE NAME: Growth Charts

## How to view a paediatric patient's growth chart

Height and weight are entered in Intake Tab under Vital Signs.

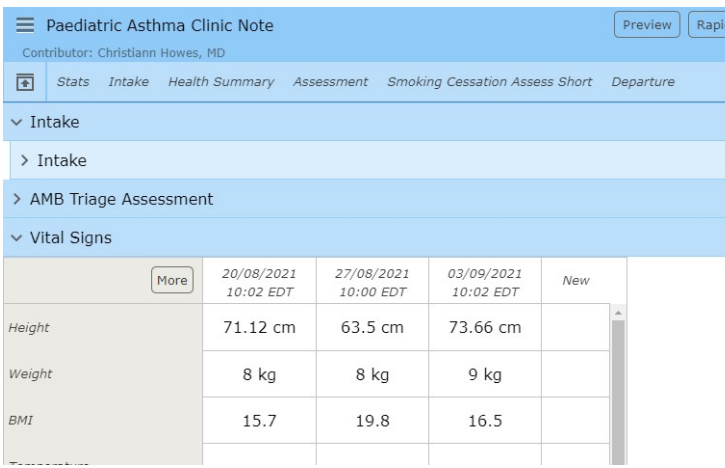

- From the reference region, the vitals can be viewed within the Vitals Widget. Above the table within the Vitals Widget you will find Growth Chart link (underlined words Growth Chart).
- Click on the link to view the patient's growth chart based on heights and weights measured.

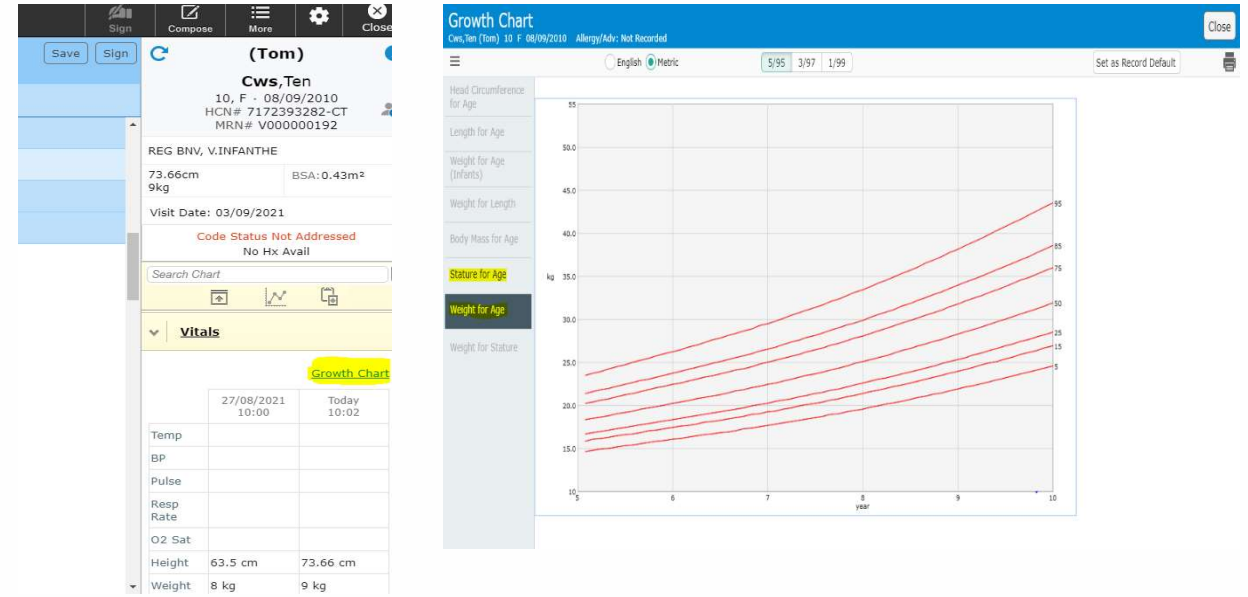

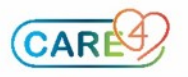

The growth chart is also available within the Other Clinical Tab of the chart.

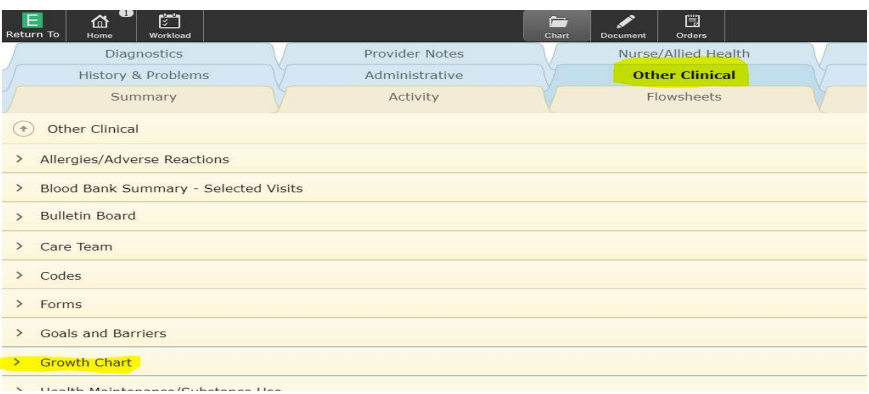

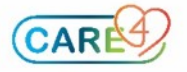